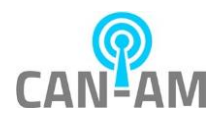

# **CAN-AM Access Control with Thermal Detector FAQ Version 1.1**

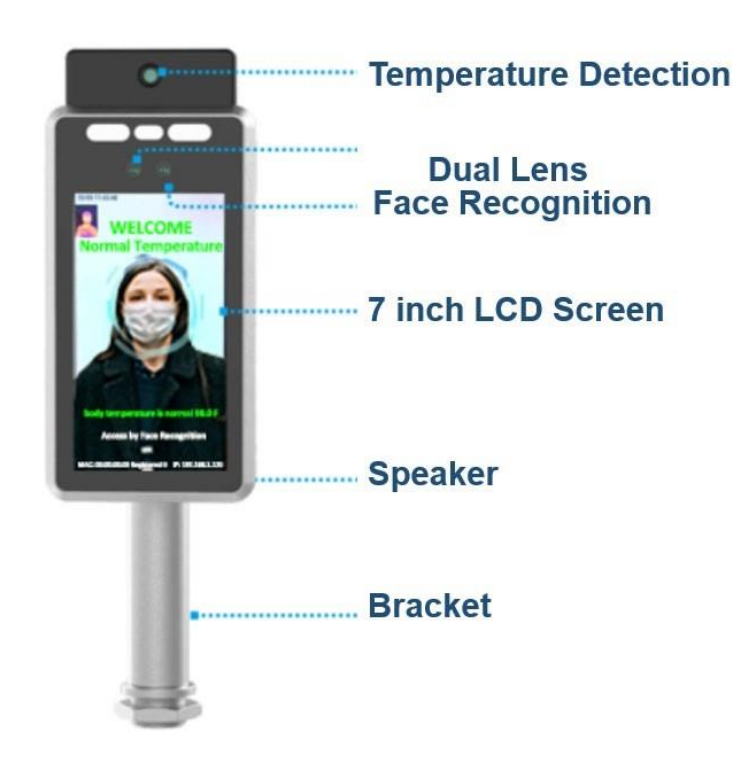

**CAN-AM Wireless LLC 2021**

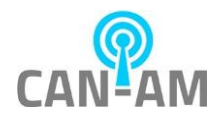

# **Content**

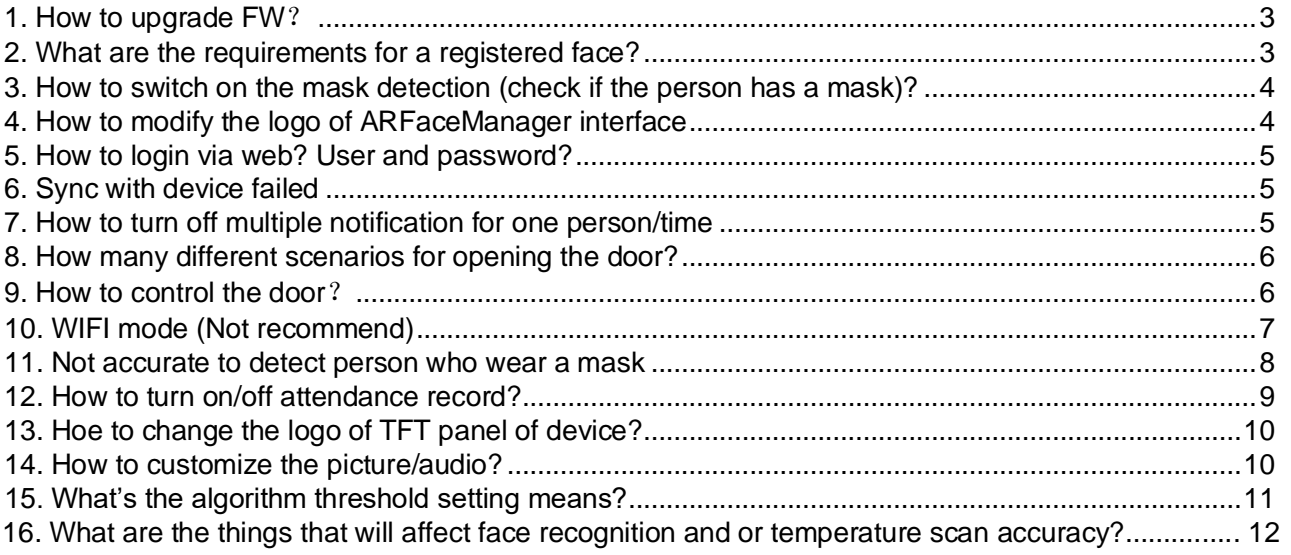

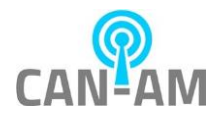

<span id="page-2-0"></span>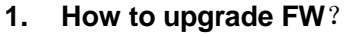

# **Answer**:

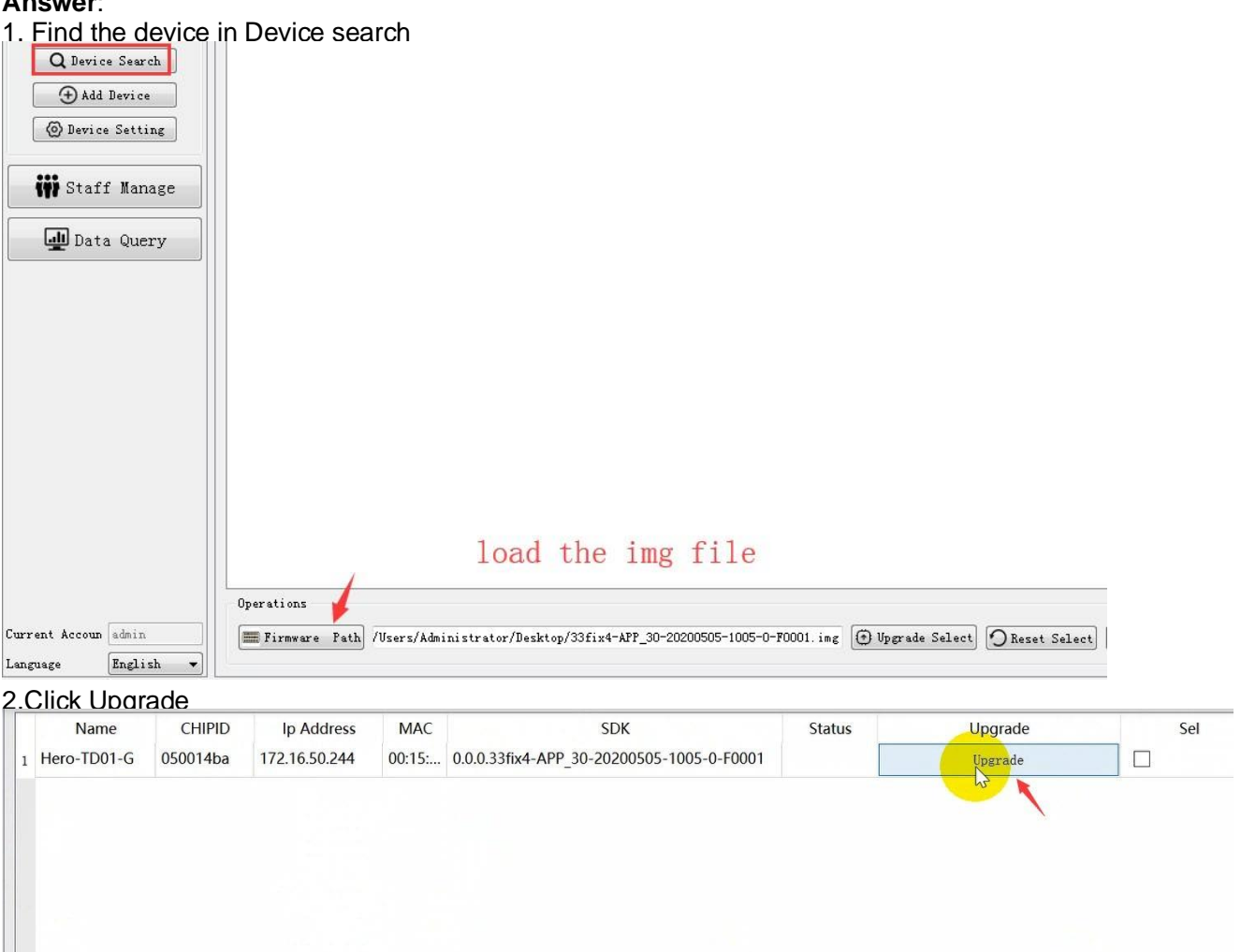

Attention: It takes about 3-5 minutes to upgrade, don't cut power during this period, and don't touch the device /Face manager tool. It will restart automatically after upgraded.

### <span id="page-2-1"></span>**2. What are the requirements for a registered face?**

#### **Answer**:

H.

1. Turn off camera beauty function of your smart-phone, to ensure that the picture for the real face, no makeup or edited, no wear a mask.

2. The shooting background is solid color and other walls, the light is normal, avoid strong light, reverse light and other abnormal light.

3. There is only one person in the picture, the front (face is not biased, both ears visible, the head is completely visible), shooting distance of about 1 meter, in the picture, the head of the person must have a head distance from the left and right upper three sides.

4. Face pixels more than 260(between the two ears), determine the face size can use the windows drawing software to open the face picture, drag a box on the face, will show the face size. Mobile phone shooting can be satisfied.

Reference Image:

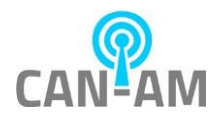

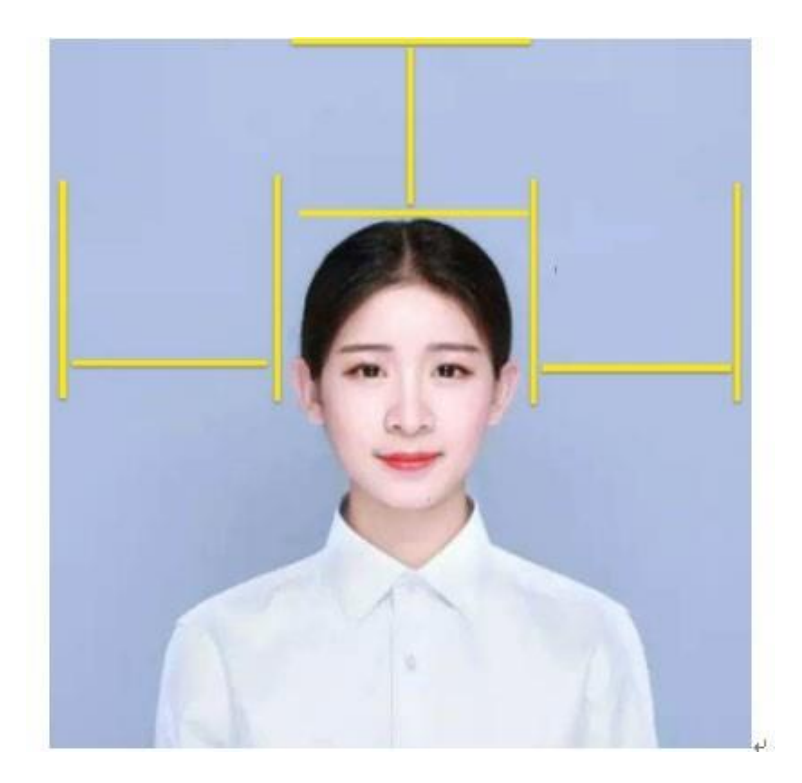

#### <span id="page-3-0"></span>**3. How to switch on the mask detection (check if the person has a mask)? Answer**: You can configure it through the ARFaceManager tool.

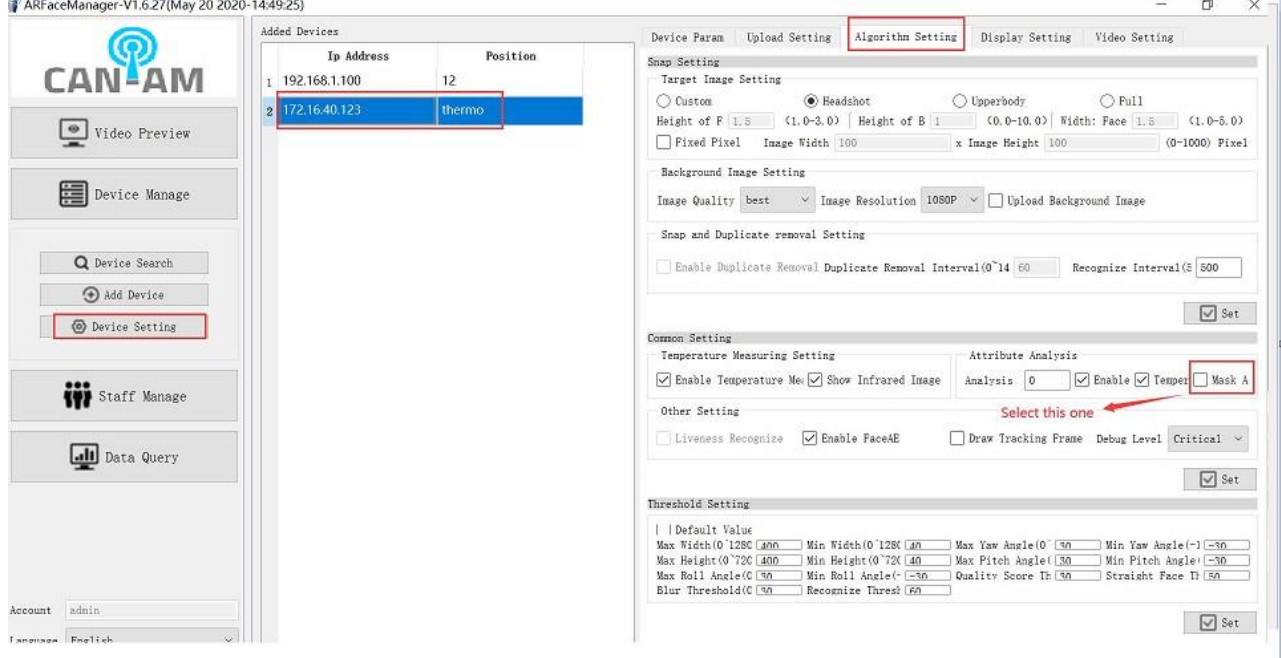

# <span id="page-3-1"></span>**4. How to modify the logo of ARFaceManager interface Answer**:

Go to ARFace Manager directory: Res Put in logo png format picture ,120\*40 resolution

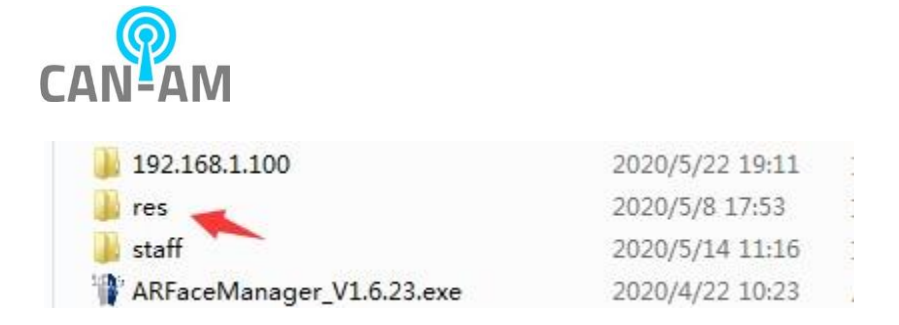

### <span id="page-4-0"></span>**5. How to login via web? User and password?**

**Answer**: IP:8080, such as 192.168.1.100:8080. **User**: admin, **Password**: admin123456 You can change the password as following

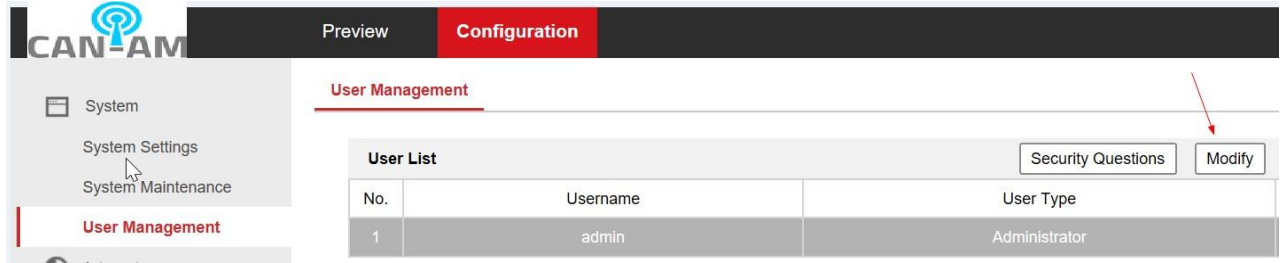

### <span id="page-4-1"></span>**6. Sync with device failed**

Answer: Check the picture and WorkID /ID, name info, there is a **Remarks** about it.

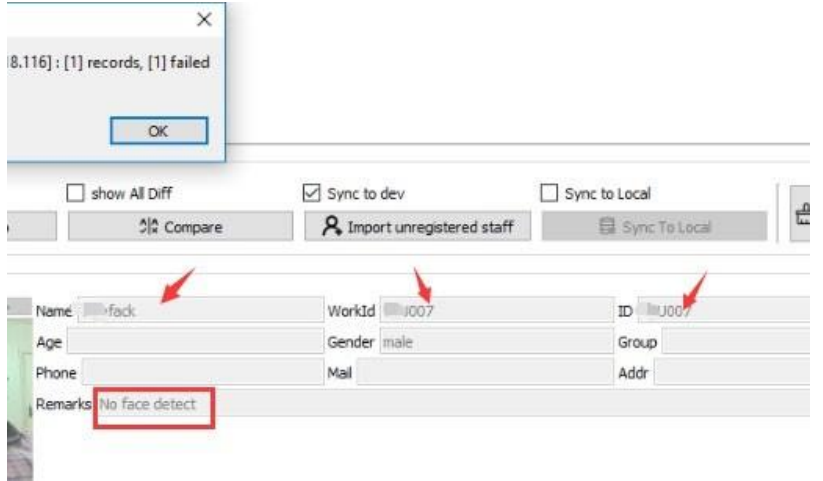

Normally, it's your face picture is not clear or standard. The software didn't detect it.

### <span id="page-4-2"></span>**7. How to turn off multiple notification for one person/time**

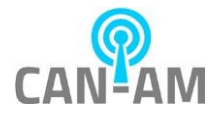

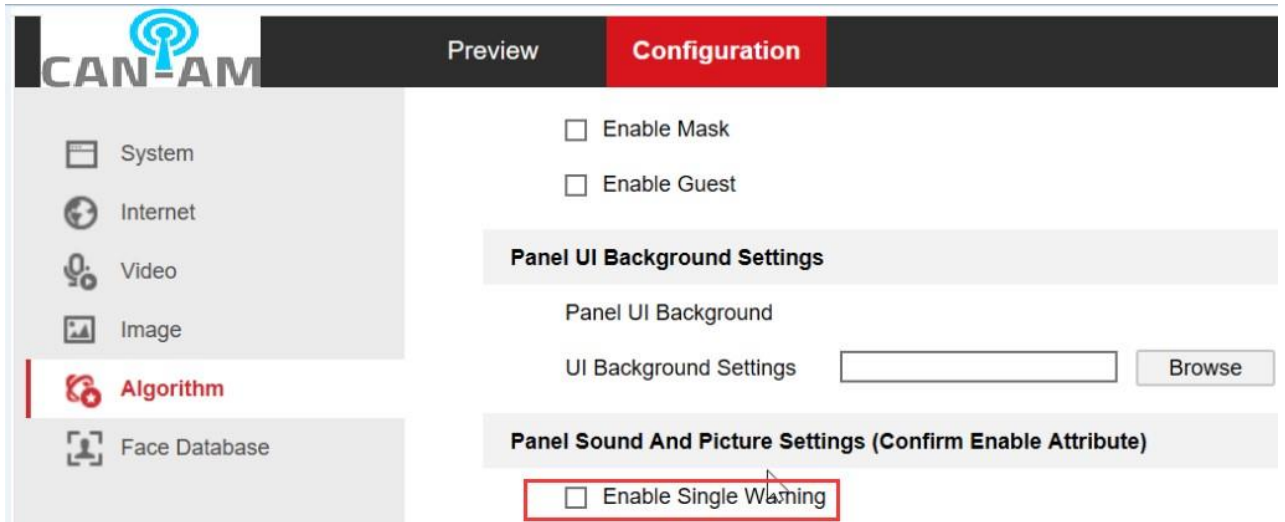

<span id="page-5-0"></span>**8. How many different scenarios for opening the door?** 

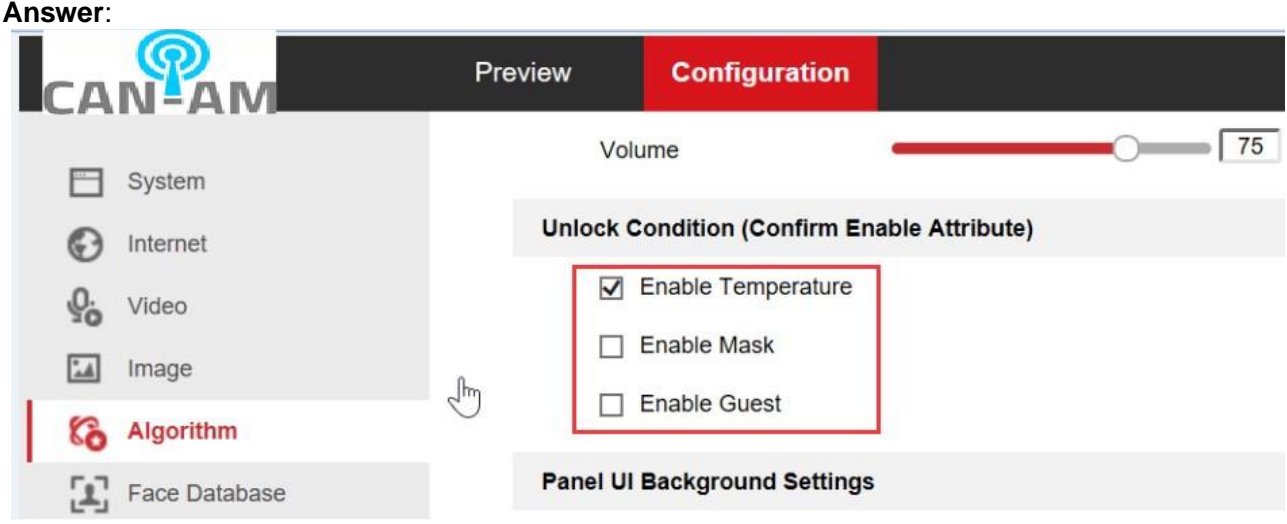

There are 8 kinds of conditions

- 1. Temperature: The registered staff who temperature is normal could open the door
- 2. Mask: The registered staff who wear the mask could open the door
- 3. Guest: Anyone could open the door, no matter the temperature/mask is normal or abnormal
- 4. Temperature+Guest: Anyone who temperature is normal could open the door.
- 5. Mask+Guest: Anyone who wear the mask could open the door.
- 6. Temperature+mask: The registered staff who temperature & wear mask could open the door.
- 7. Temperature+mask+Guest: Anyone who temperature is normal&wear mask could open the door.
- 8. Nothing selected:The registered staff in white-list or authority group, who temperature is normal & wear a mask could open the door.

#### <span id="page-5-1"></span>**9. How to control the door?**

Answer:

1. Set the access control, refer to our manual for details --3.2.8

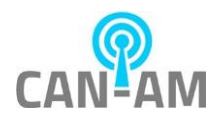

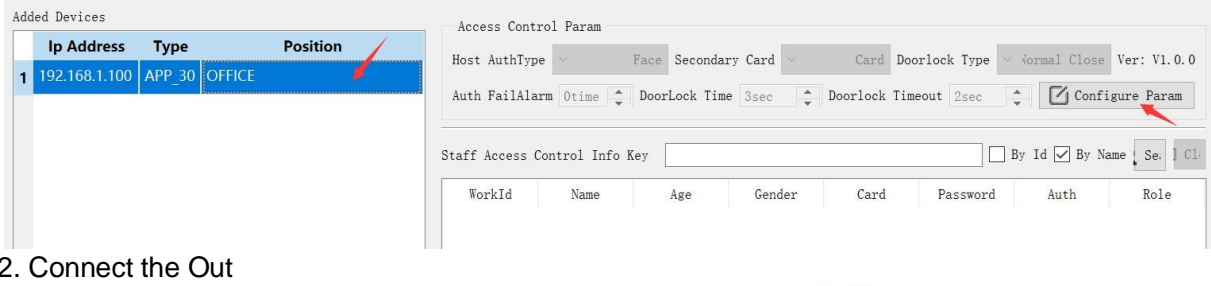

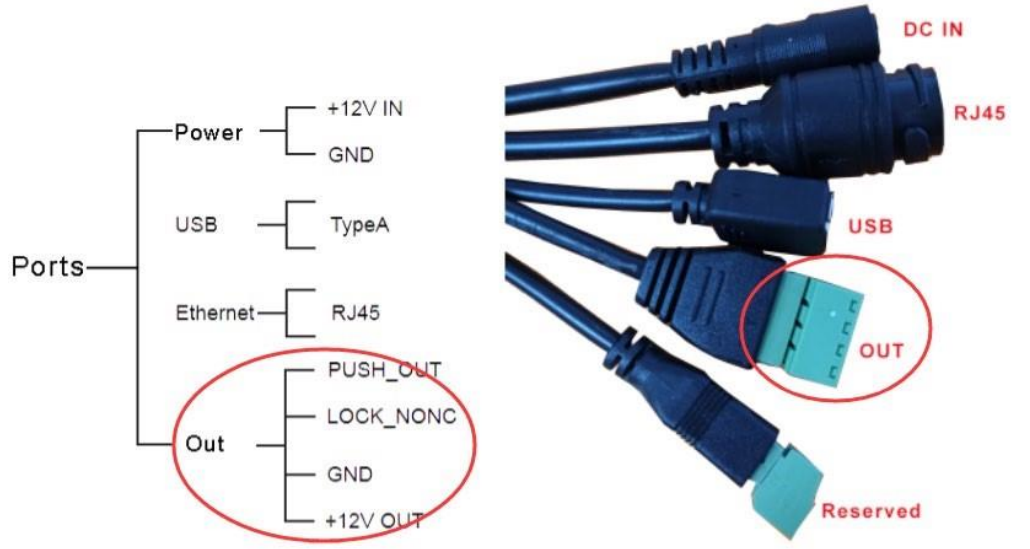

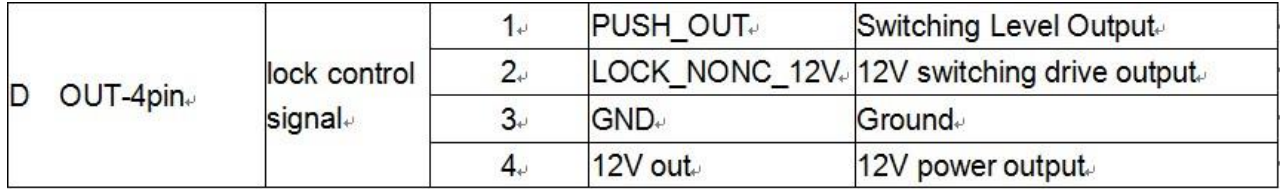

For different lock, the connection is different.

### **Normal open mode:**

If you connect pin1&pin3, it generate about 2-3V , it drops to 0V for a while(Door lock time) when get control signal.

If you connect pin2&pin3, it's 0V normally, it generate 12V for a while(Door lock time) when get control signal.

### **Normal close mode:**

If you connect pin1&pin3, it generate about 0V normally , it generated 2-3V for a while(Door lock time) when get control signal.

If you connect pin2&pin3, it's 12V normally, it generate 0V for a while(Door lock time) when get control signal.

#### <span id="page-6-0"></span>**10. WIFI mode (Not recommend) Answer**:

- 1. Login the device via LAN IP address on web-end
- 2. Use DHCP mode for LAN, don't set static LAN IP address, or else WIFI mode will not work.

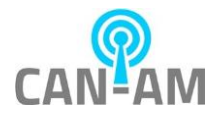

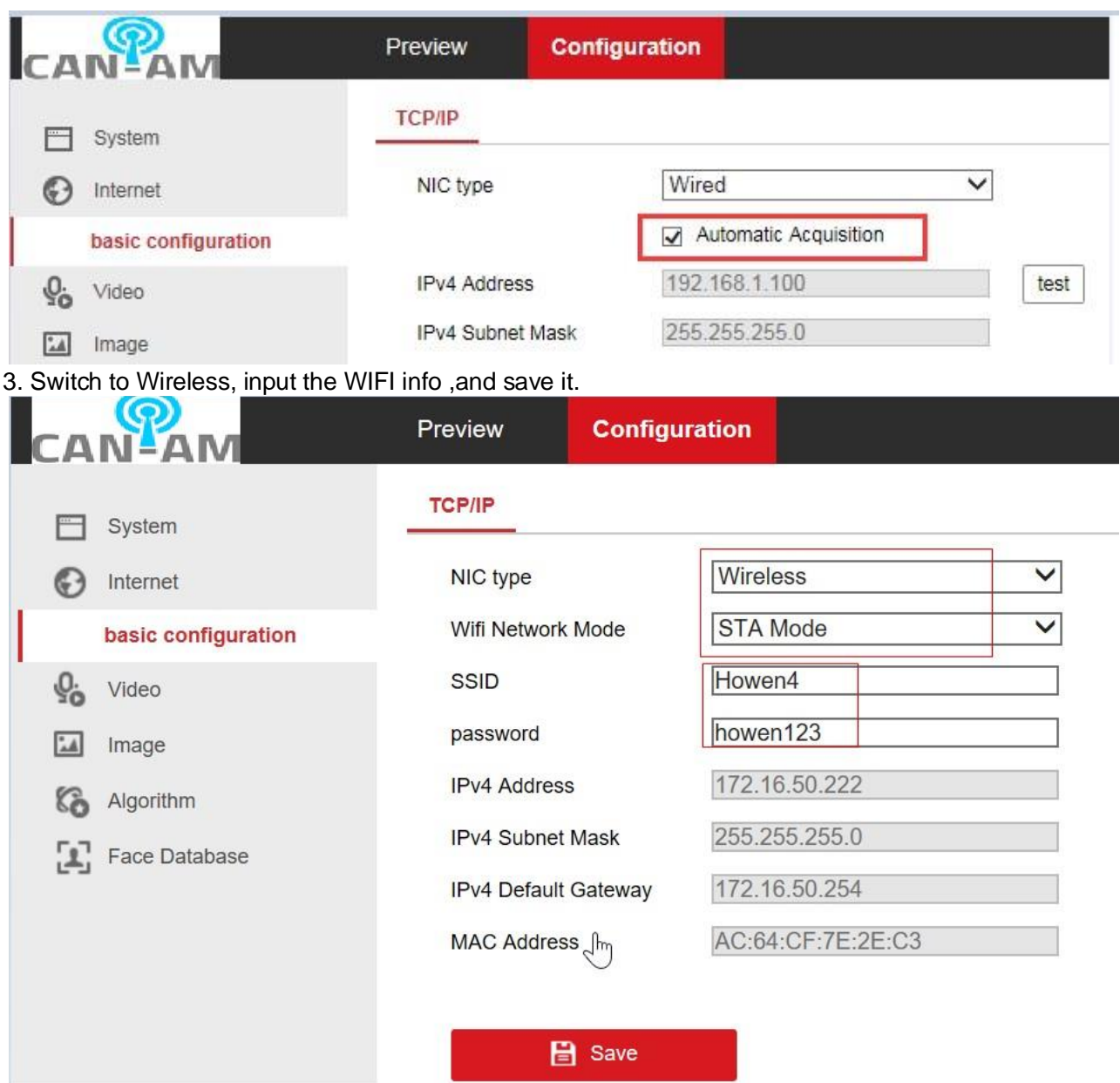

4. After you **save**, you can get the assigned WLAN IP address. mark it down, coz WLAN IP address

will not display on TFT screen.

5. Go to FaceManger, add the device via manually(input the WLAN IP address), must add it via manually(Can not search it)

#### <span id="page-7-0"></span>**11. Not accurate to detect person who wear a mask Answer**:

When less than 100 registered staff, change the value to 60 or 70.

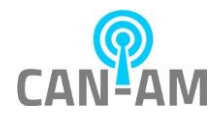

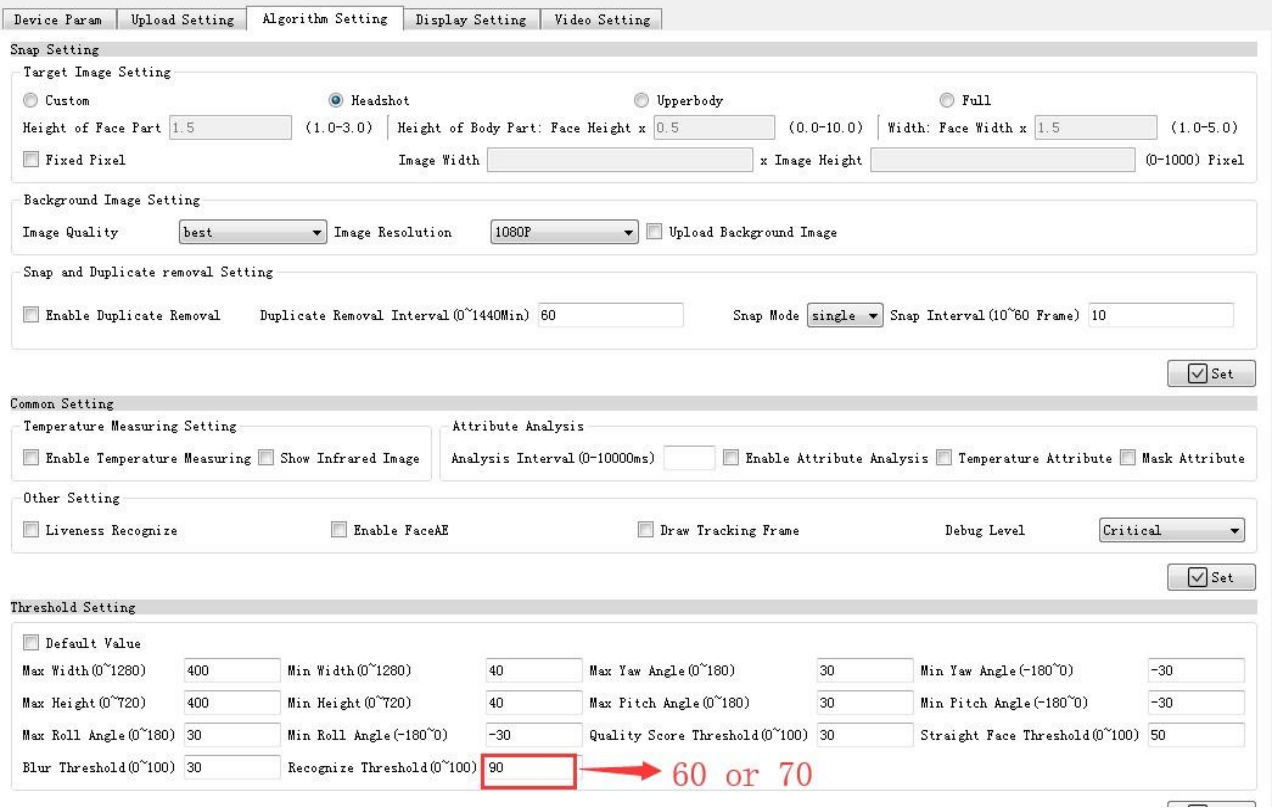

### <span id="page-8-0"></span>**12. How to turn on/off attendance record? Answe**r:

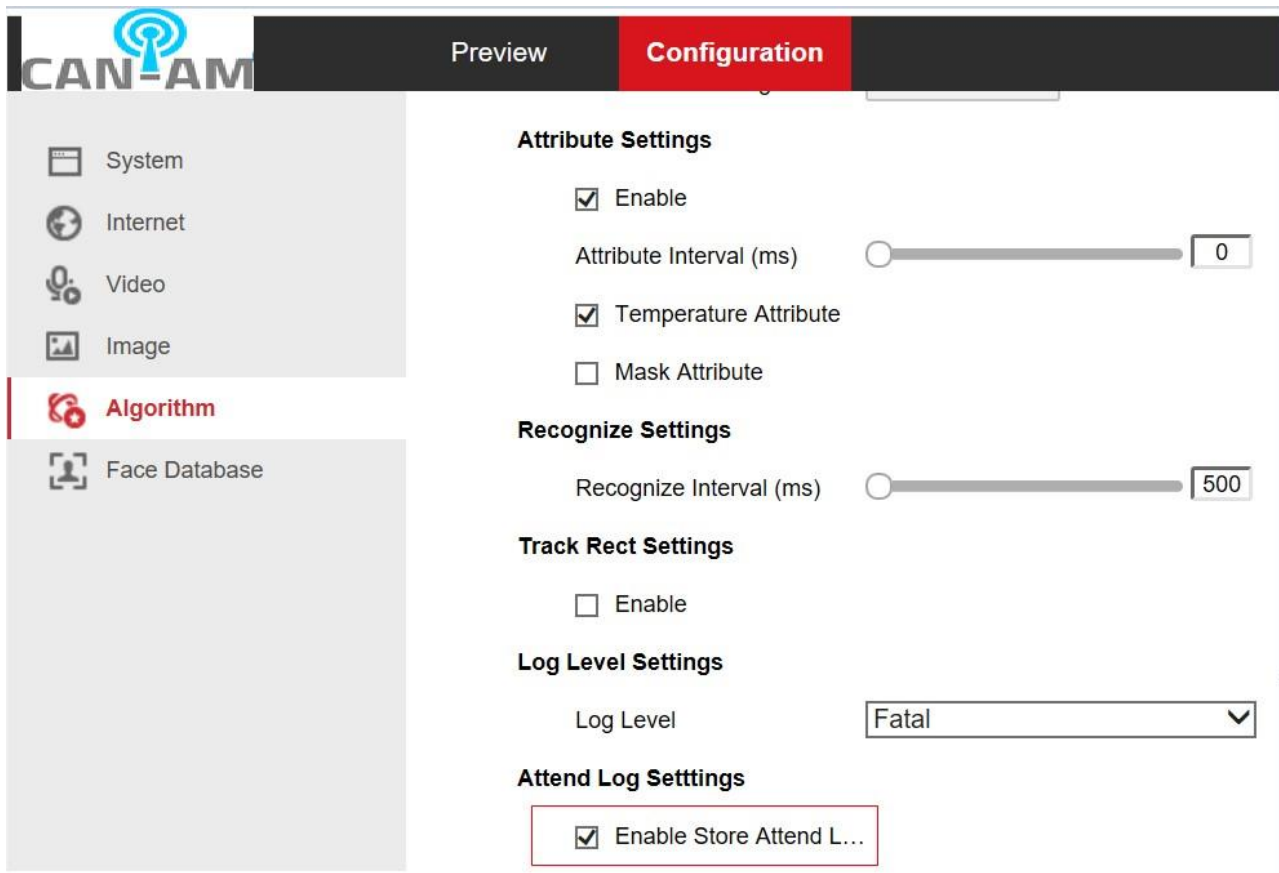

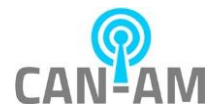

# <span id="page-9-0"></span>**13. Hoe to change the logo of TFT panel of device? Answer**: 600\*1024 PNG picture.

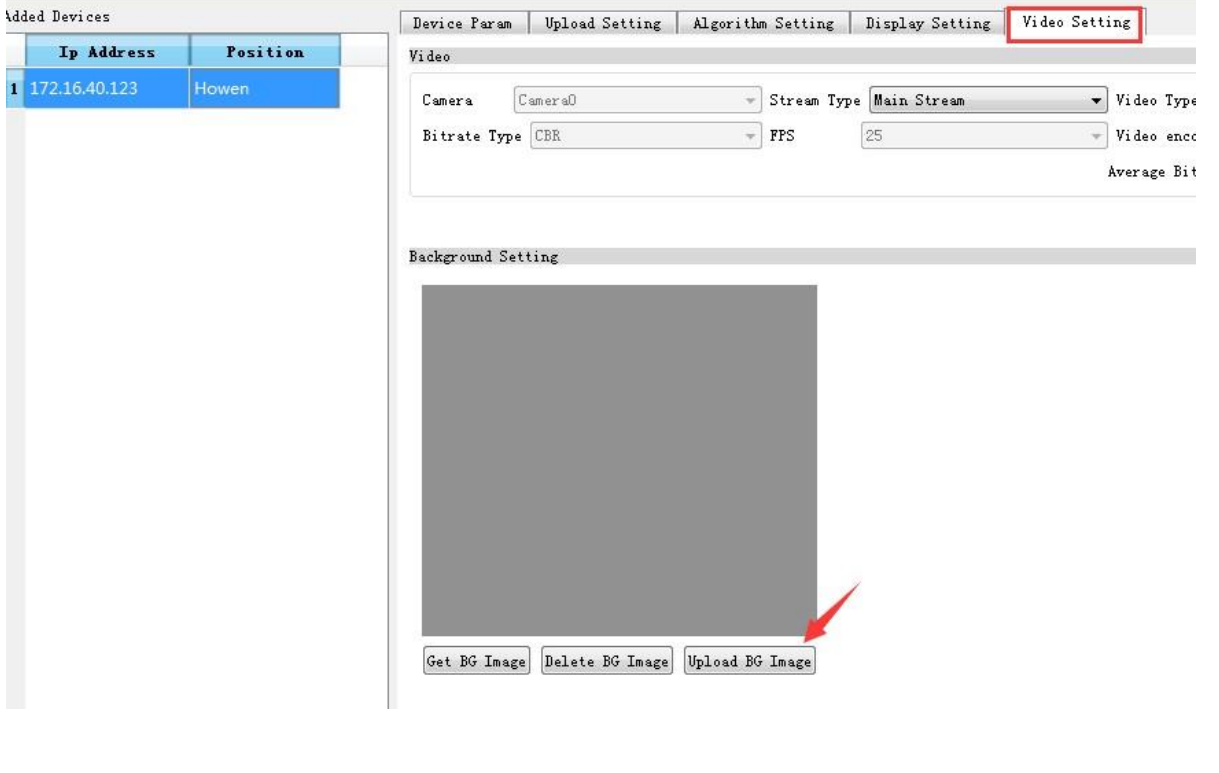

#### <span id="page-9-1"></span>**14. How to customize the picture/audio? Answer**:

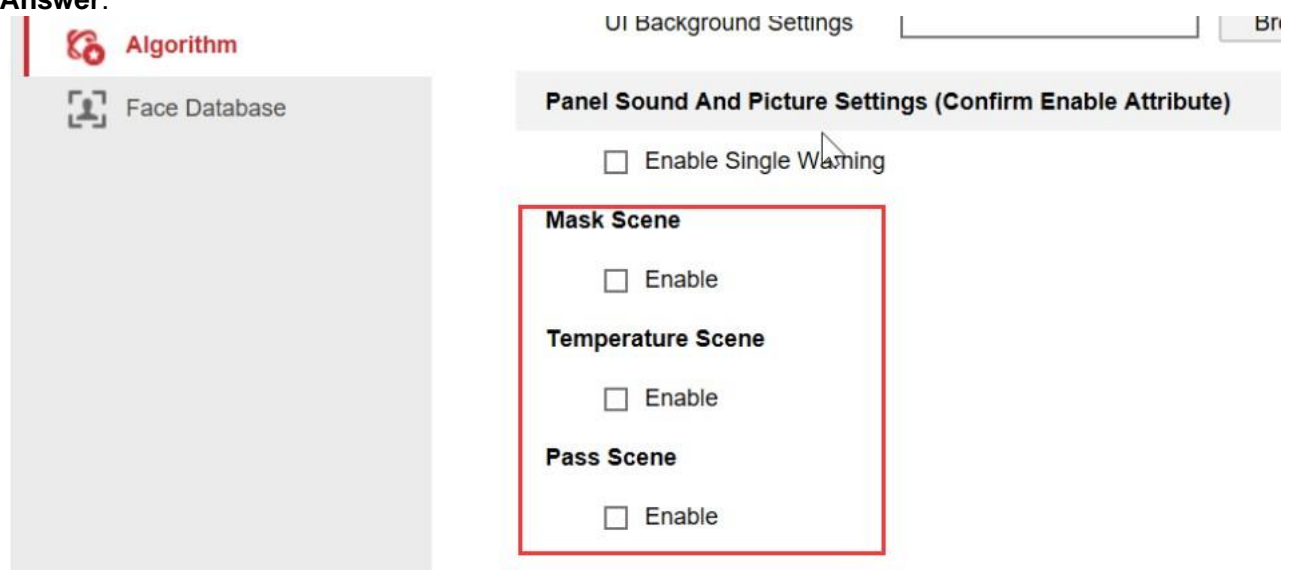

**Mask scenario**: Enable it, and customize the picture or audio when someone is not wearing the mask; **Temperature scenario**: Enable it, and customize the picture or audio when temperature is abnormal; **Pass Scenario**: Normal(temperature is normal and wear mask) status's picture and audio.

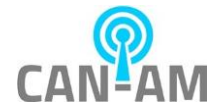

<span id="page-10-0"></span>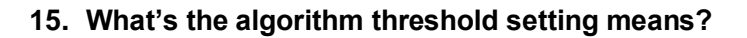

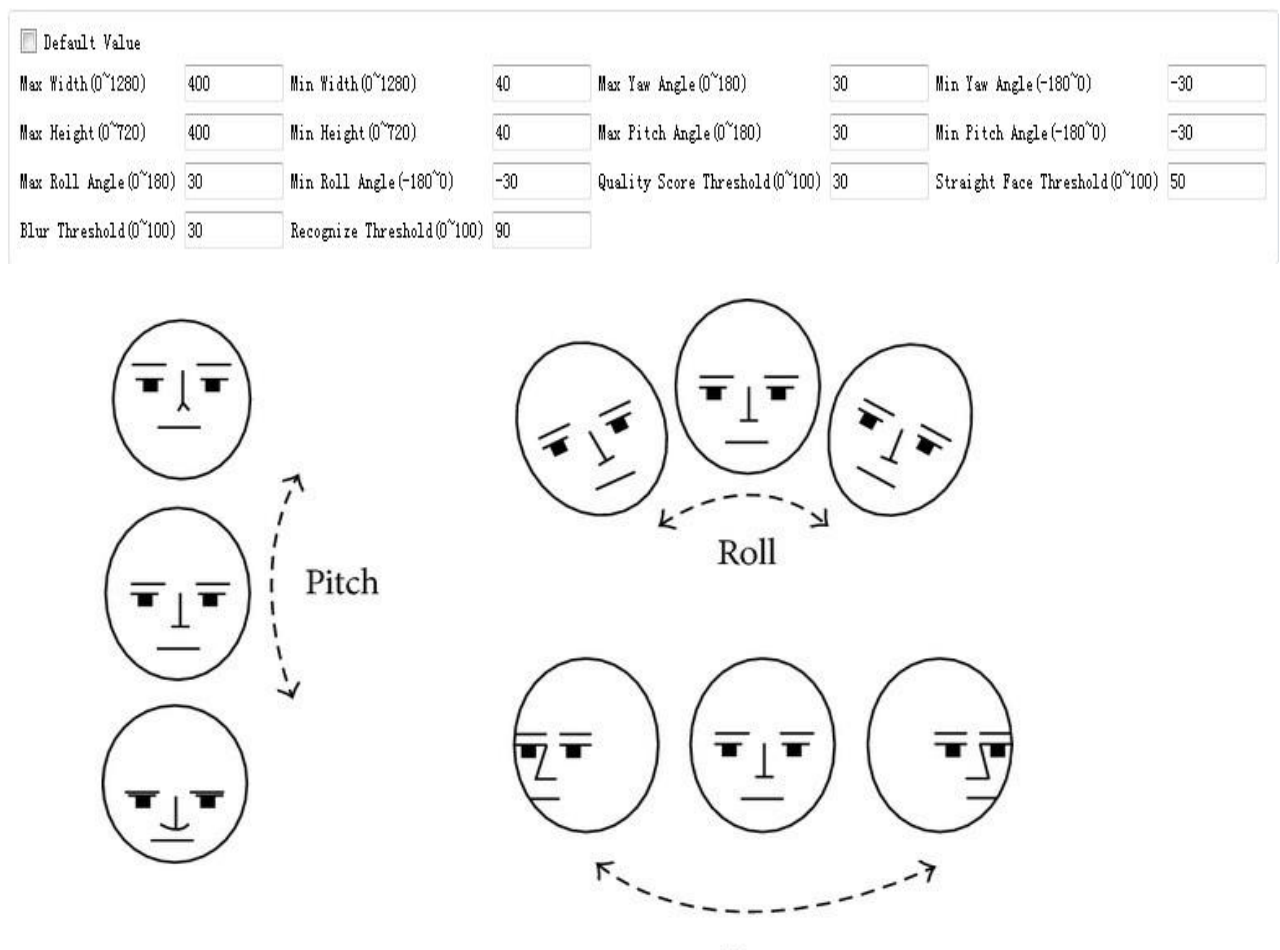

Yaw

1.**Max width**(0-1280):The maximum width of the effective pixels of the face. If the width of the face in the camera is bigger than this value, and it will not be detected.

2.**Min. Width**(0-1280):The minimum width of the effective pixels of the face. If the width of the face in the camera is lower than this value, and it will not be detected.

3. Max Height(0-720): The maximum height of the effective pixels of the face. The height of the face in the camera is bigger than this value, and it will not be detected.

4. Min Height(0-720): The minimum height of the effective pixels of the face. The height of the face in the camera is lower than this value, and it will not be detected.

5.**Max yaw Angle**(-180 ~0):In the camera view, if the face Yaw is bigger than this maximum value ,and it will not be detected.

6.**Min Yaw Angle**(-180~0):In the camera view, if the face Yaw is lower than this minimum value ,and it will not be detected.

7.**Max Pitch Angle**(0-180):In the camera view, if the face Pitch is bigger than this maximum value ,and it will not be detected.

8.**Min Pitch Angle**(0-180):In the camera view, if the face Pitch is lower than this minimum value ,and it will not be detected.

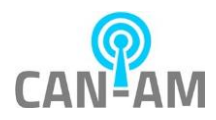

9. Max Roll Angle<sup>(0-180):</sup> In the camera view, if the face Roll is bigger than this maximum value ,and it will not be detected.

10.**Min Roll Angle**(0-180):In the camera view, if the face Roll is lower than this minimum value ,and it will not be detected.

11.**Quality Score Threshold**(0-100):The value of the face quality, In scenes when the quality of the face image is lower, lowering this value will help improve the face recognition rate and speed up the recognition speed.

12.**Straight Face Threshold**(0-100): Front face threshold. Not available.

13.**Blur Threshold**(0-100):When face is unclear or blur, increasing this value will help improve the face recognition rate and speed up the recognition speed.

14.**Recognize threshold**(0-100):Used for face recognition. When the similarity between the passer and a registered person is higher than this value, the recognition is considered successful.

## **16. What are the things that will affect face recognition and or temperature scan accuracy?**

Temperature scan accuracy will be affected in the following conditions:

- If the device is not powered on for 20 minutes initially to warm up. This is especially true in cold ambient temperature.
	- The ideal ambient temperature will be around 77 Fahrenheit.
- Temperature scan is being done by taking temperature points on the person's forehead therefore a bandana or any type of head covering must be removed.

Face recognition accuracy will be affected in the following conditions:

- If a person is wearing some type of gaiters.
- Bright light in the background may affect the camera system.